# **How to Register & Upload a File on the Portal**

**A Presentation By** 

Vikas Panchakshari

Asst. Professor Dept. of English

Govt. J.L.N. P.G. College

Bemetara (C.G.)

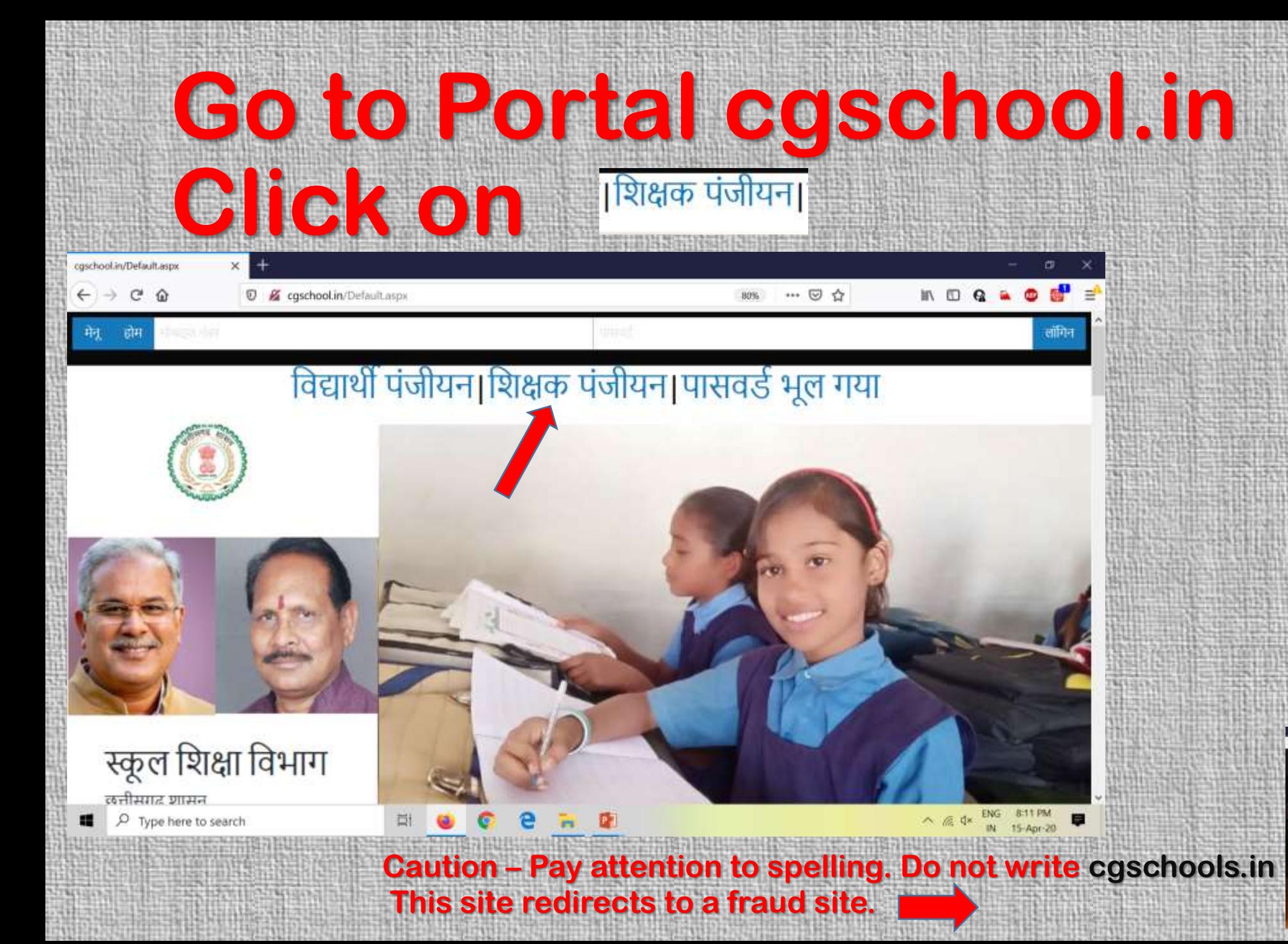

.<br>पेक्षा के लिए बरलते व

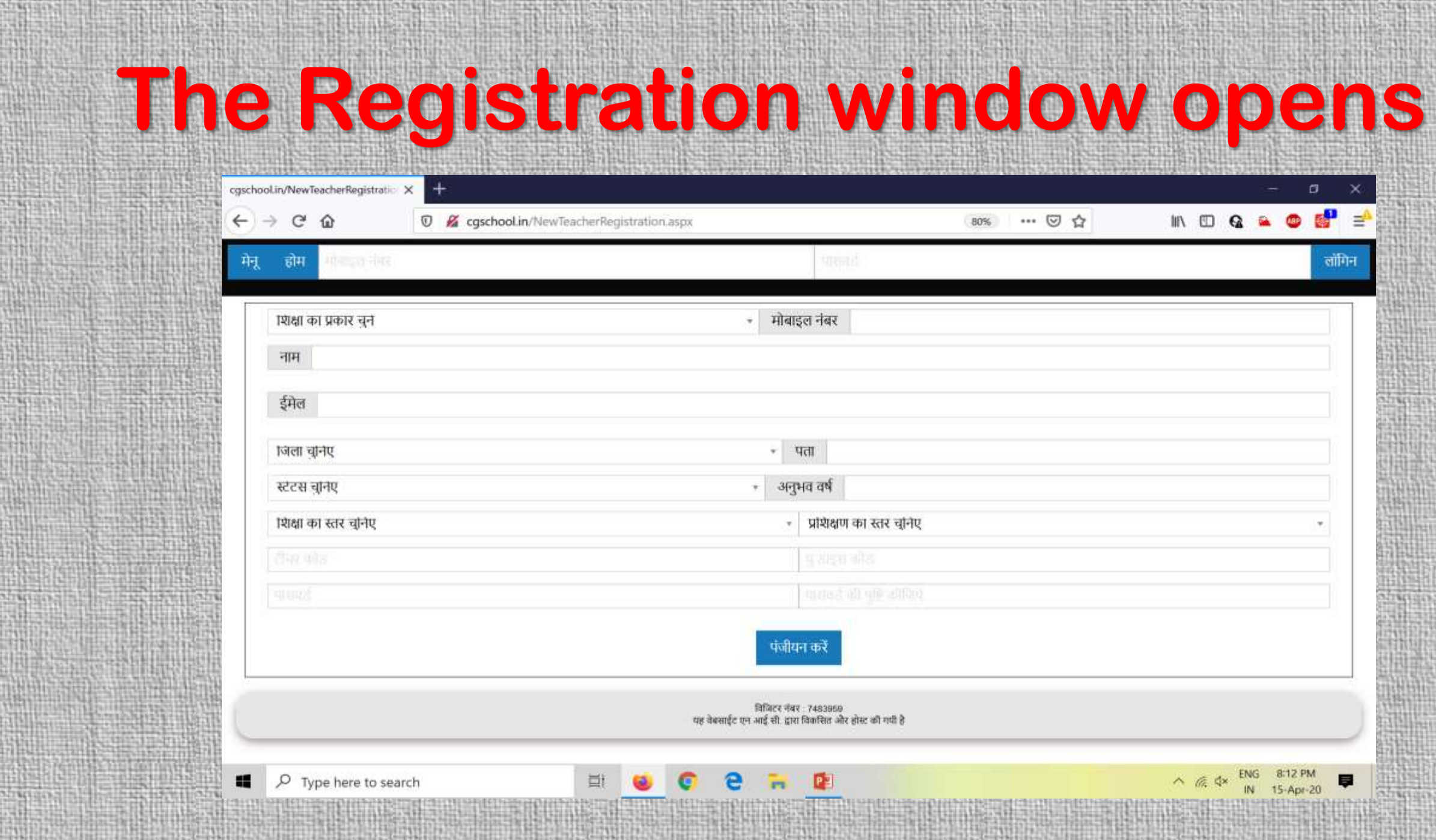

155195

ana i

### **Type of Education**  शिक्षा का प्रकार चन ु ें **-** महाविद्यालय शिक्षा

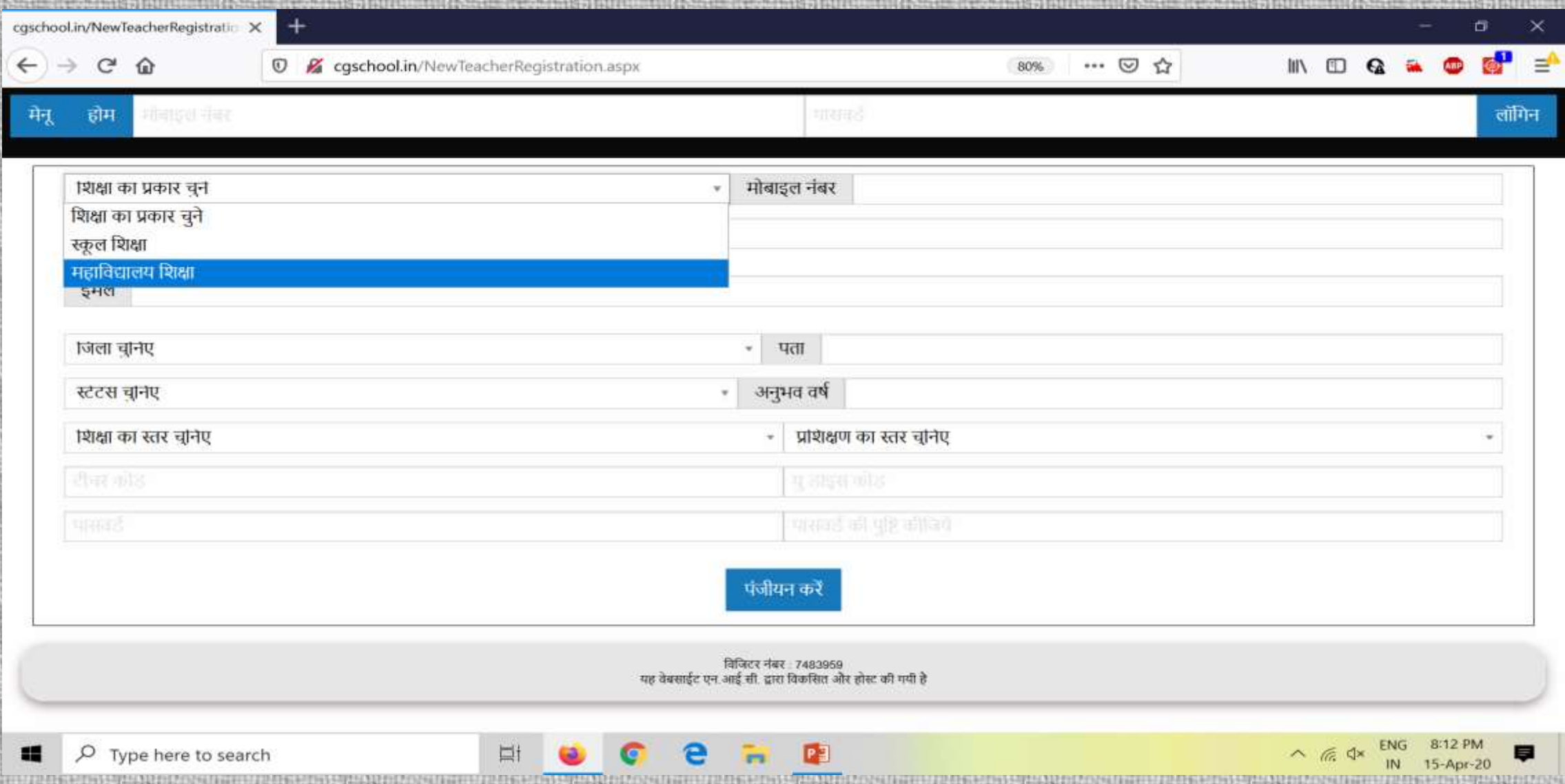

### **Type your Mobile No., Name,E Mail id, District & Address. Choose** िासकीय कॉलेज **from Status Window, fill years of experience.**

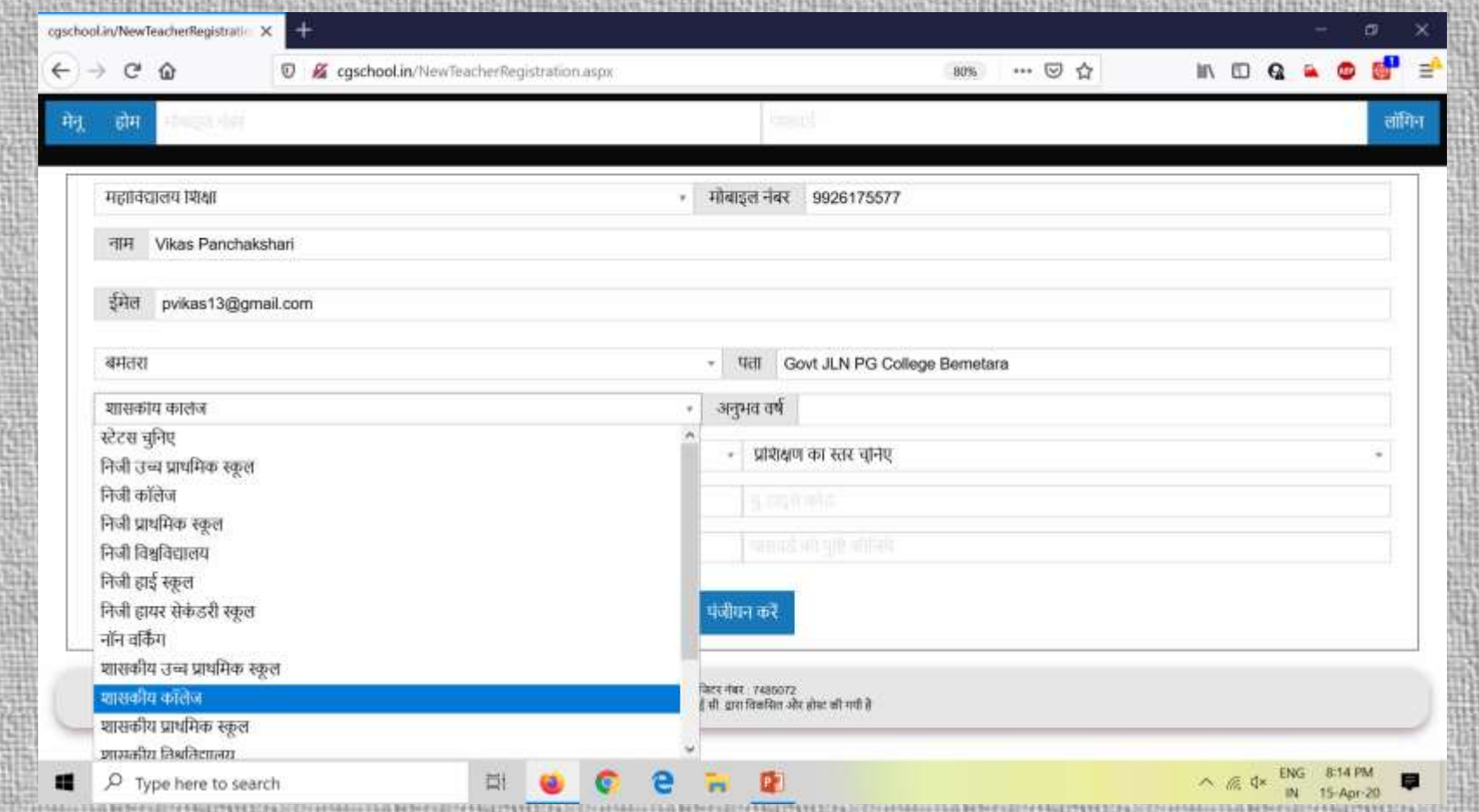

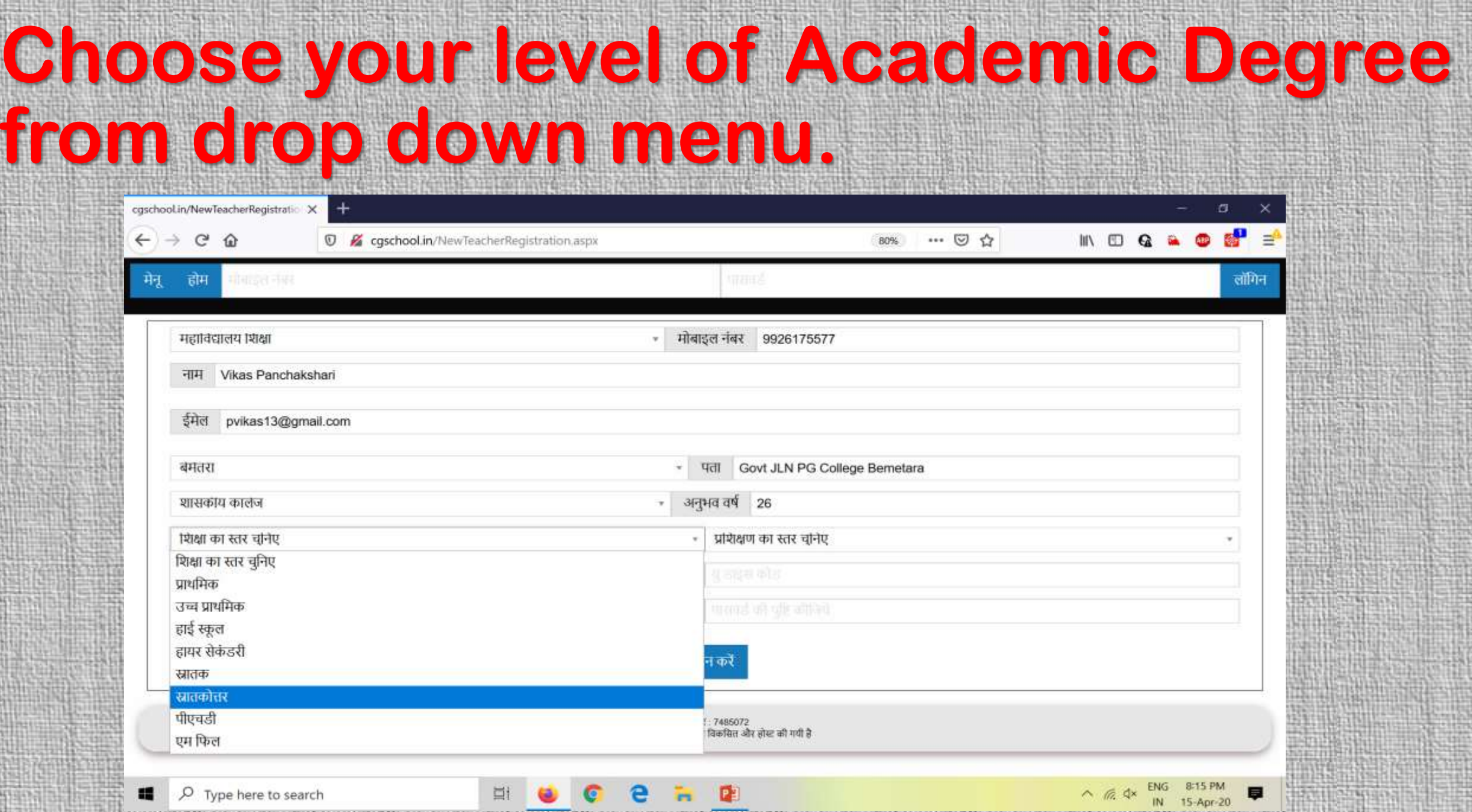

JELAIN ERETHYTRICKSER (SEI

88

2571

j.

88 靝

880 鄀

黑 m

2202222727

## **Level of Training in Education**  अप्रशिक्षक्षत**- if you are not M. Ed.,B. Ed. Or D. Ed**

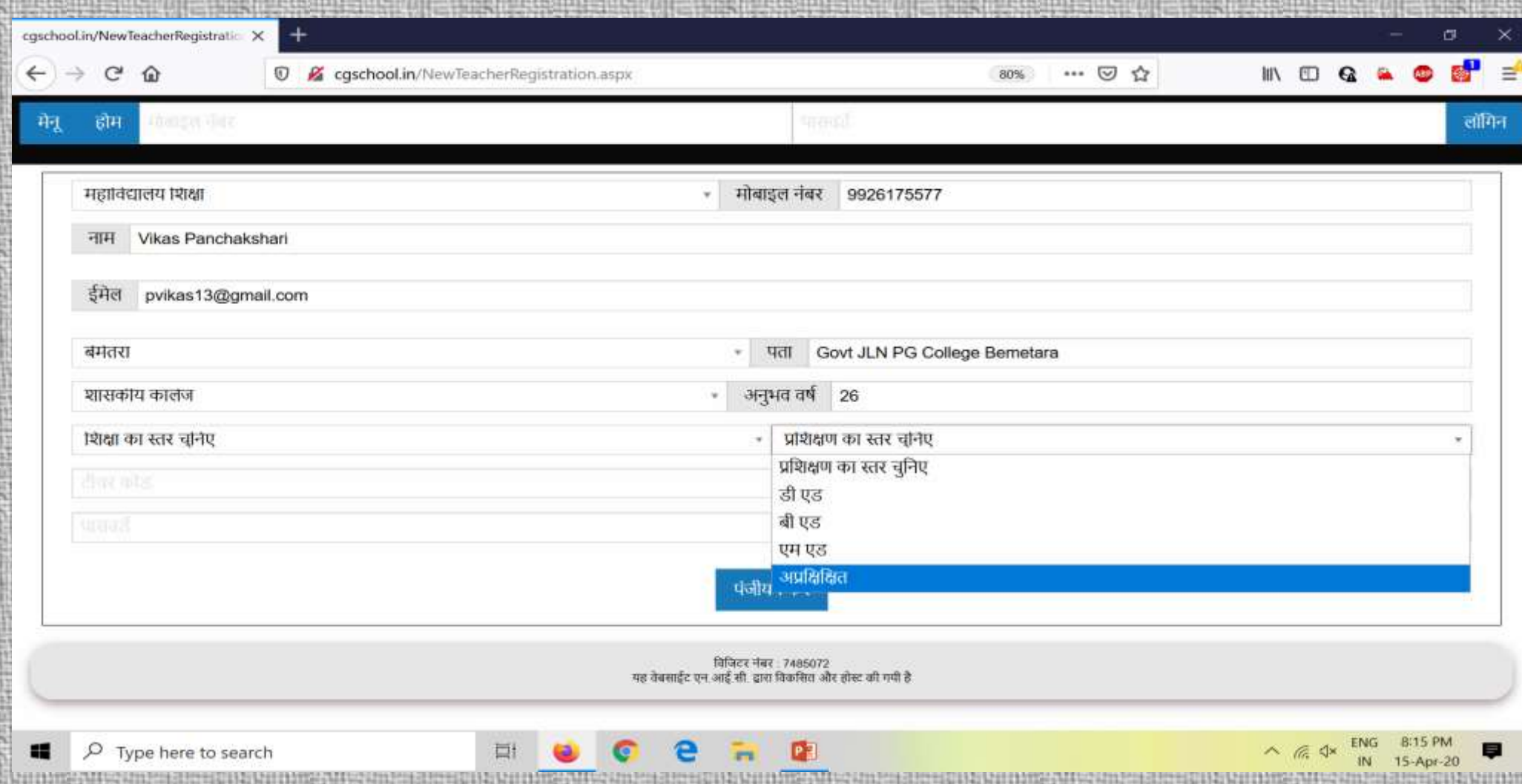

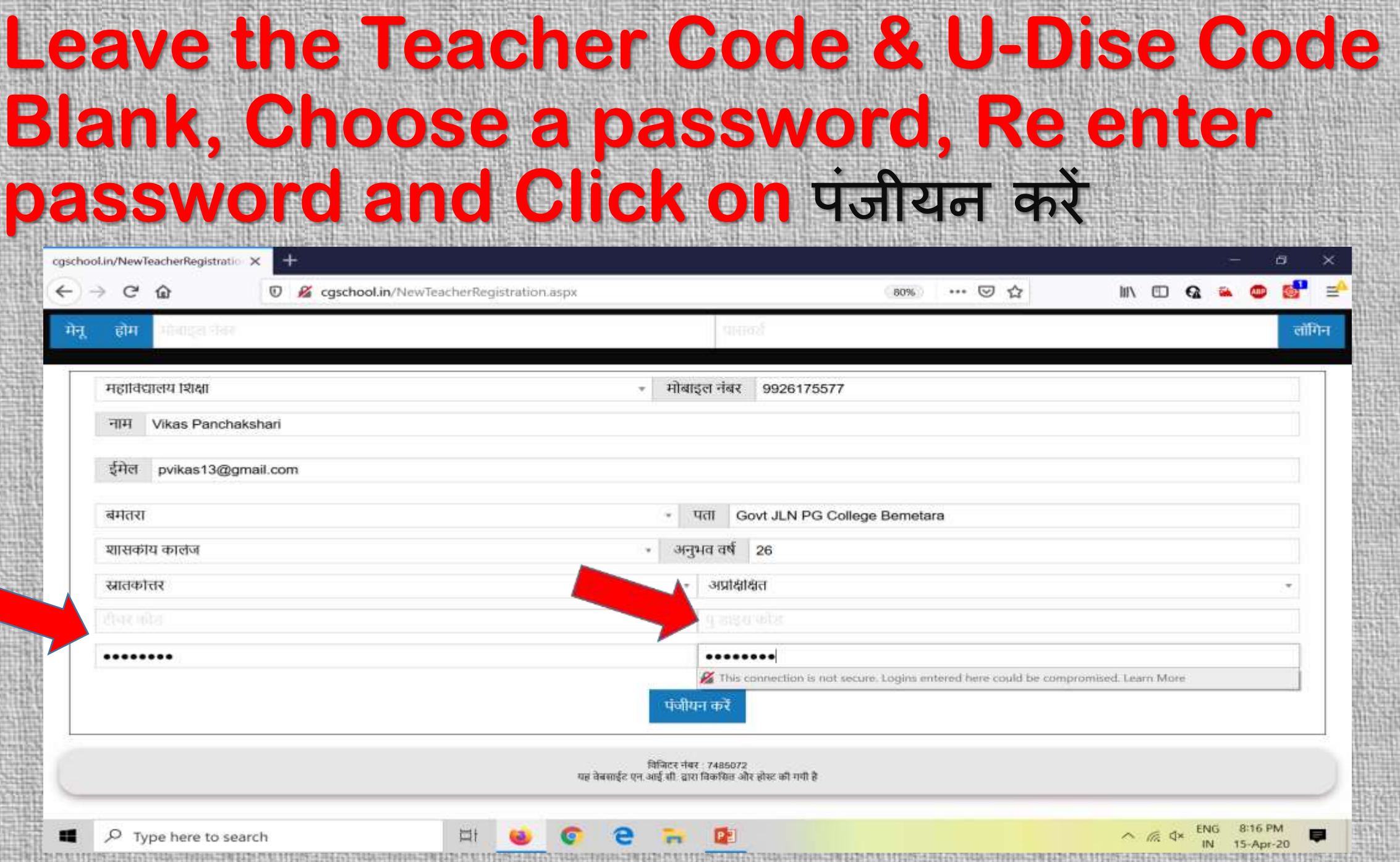

VALMENTILED

7878999172402023

**ALLIE LE LINE SE SERVICE** 

**REGISTER MEDICINE IN CONTRACTOR** 

**CALLAGERIA ALGINA** 

4.453.957 HN. 

HR.

**The Second Second** 

**BEEREE INTE** 

**University of the Control** 

### **This Completes the process of Registration, Now again go to Home page cgschool.in, Type your mobile no. and password and**

![](_page_8_Picture_1.jpeg)

![](_page_9_Picture_21.jpeg)

2051901

:55

1855

structure.

niver

![](_page_9_Picture_22.jpeg)

### **Choose Class and Subject from drop down menu**

![](_page_10_Picture_4.jpeg)

#### **Choose Lesson and Type of material to upload Course Material / Lecture / TLM-Teaching Learning Material / Activity**

![](_page_11_Picture_8.jpeg)

#### **Choose Type of file pdf / video / image / audio / youtube to upload and click browse to select the file located on your hard disk / desktop / pen drive.**

80% … 図☆

v Unit-III- Precis Writing

Inglish Language, Paper-2)

No file selected

स्रक्षित करें

विजिटर नेवर 7492310 रहें सी. हारा विकसित और डोस्ट की गयी है

• 胡ぷ

 $\Omega \quad \mathbb{R}$ 

लॉग आउट

![](_page_12_Picture_43.jpeg)

#### **Open the file location in the folder, select the file to upload and click Open, Type the Name of the File (Unit / Lesson etc.), or**  the file will not be uploaded giving you a message- शीर्षक भरें.

![](_page_13_Picture_1.jpeg)

#### **Click on Save-** सुरक्षक्षत करें**. Depending upon the size of the file (not more than 50 Mb) and the speed of the network, your file shall be uploaded with a success message.-**सफलता पूर्वक अपलोड हो गया.

The complete that a material contact of A conclusion in Tension (Union Material a

moveske asier it re-

 $-0$ 

![](_page_14_Picture_48.jpeg)

**Thank You**